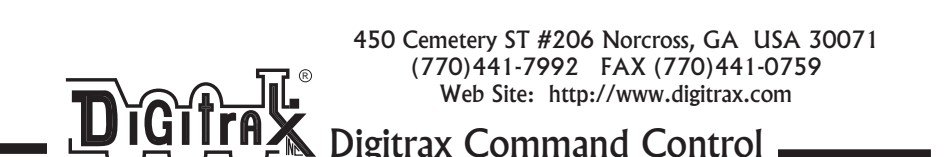

# **LocoPalmTM Cable for PDA**

# **Enhance your Digitrax LocoNet Operation** R

**Use your PDA to run exciting LocoPalmTM Applications**

#### **Choose the cable that fits your PDA**

Cables available for many different models including Palm m100, m105, IIIc, IIIxe, VII & VIIx (with Click Encoder for speed and direction control); Handspring Visor, Visor Pro, Visor Prism & Visor Platinum and others to come

### **Demo Software Disk Includes:**

#### **LocoMon LocoNet Monitor Demo Version**

This peek tool lets you monito® LocoNet messages on the network. It's great for LocoNet debug and for LocoNet "Hackers".

#### **LocoPalmTM Throttle Demo Version**

Turns your PDA into a LocoNet Throttle! Just plug in to a Digitrax system & run trains! F0-F12 function controls with Labels Switch Controls with Labels Easy to Understand Loco Keypad Buttons for Direction Control, Speed Control & Stop

**Note: LocoPalmTM & LocoMon Demo Apps will operate in demo mode until the registration code is entered. Registration requires payment of an additional fee. Once registered, additional features are available.**

# **Visit www.locopalm.com**

to register & learn more about the latest cool LocoPalm apps available.

Digitrax manuals & instructions are updated periodically. Please visit www.digitrax.com for the latest version. These instructions were updated 01/02..

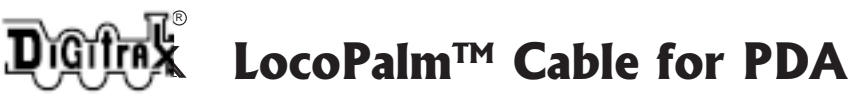

# **LocoPalmTM Instructions**

## **A. Load applications to PDA**

- 1. Copy demo files from floppy to the PC you hot sync with or download demo files to the PC from www.locopalm.com.
- 2. Hot sync with your PC to install applications on your PDA.
- 3. To convert from demo mode to full mode, follow the registration instructions at www.locopalm.com. There is an additional charge for registration.

# **B.** Connect PDA to LocoNet

- 1. Plug the appropriate  $LocoPalm<sup>TM</sup> Cable$  in to the bottom of your PDA.
- 2. Access the  $LocoPalm<sup>TM</sup>$  App you want to run.
- 3. Turn on your Digitrax LocoNet<sup>®</sup>System.
- 4. Plug the RJ12 end of the LocoPalm<sup>TM</sup> Cable into any LocoNet<sup>®</sup> jack on your Digitrax system.
- 5. Use the app you have chosen.

# **Special Note for LPM100 & LPM100+**

Some users find that the cable does not fit tightly enough to remain attached to the PDA unit during operation. If this is the case, you can improve the spring retention force as follows:

- 1. Strip the plastic jacket off a small piece of 22AWG wire.
- 2. Discard the wire.
- 3. Cut 2 short pieces of the plastic jacket -approximately 3/32".
- 4. Insert the pieces into the engagement tabs on the LPM100/LPM100+ plug as shown here.

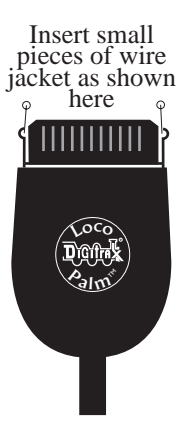

**Visit www.locopalm.com** to register & learn more about the latest cool LocoPalm apps available.